# **Personal Editor Portable Crack License Key Full [Mac/Win] (April-2022)**

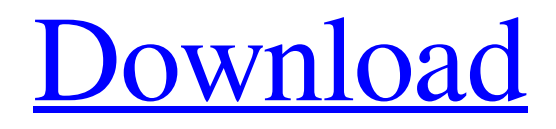

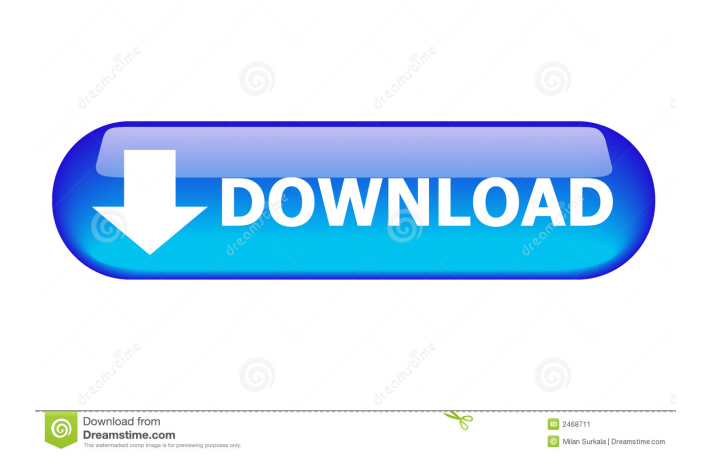

## **Personal Editor Portable Crack + Free Download PC/Windows [March-2022]**

Personal Editor Portable is designed to be a portable application so it runs on all platforms and all operating systems. PC application software is more powerful, stable and optimized than mobile application software, which can lead to lengthy development and testing cycles. To help mobile developers get a head start, we have decided to create a version of Personal Editor Portable that runs on Mac and Linux, to enable you to develop and test software on these platforms. Personal Editor Portable - Setup & Requirements The installation process for Personal Editor Portable requires a few steps. The first step is to download the Personal Editor Portable ZIP file. Unzip the file, open the folder with the extracted files, and double click on the "start-editor" executable file. Next, you will be asked to enter the installation directory, and then accept the License Agreement. The installation process should be complete in about 10 minutes. Personal Editor Portable - The Interface Personal Editor Portable comes with a simple interface, which is easy to use and is designed to allow you to

run many applications. The application toolbar is placed at the bottom of the application window. On the left side of the window, you can view the list of available commands. Personal Editor Portable - Working with Files Personal Editor Portable allows you to load, edit and save files of a variety of file formats. You can open the files directly from within the application. You can also use the External Data option to load files from a network drive or from removable storage devices. To open a file in Personal Editor Portable, click on the file you want to work with, and then press the "Open" button. To open multiple files, select the files, and then press the "Open" button. The program will display the first file opened. To open another file, click the "Open" button to the right of the existing file, or press CTRL+O. Personal Editor Portable - Working with Commands In Personal Editor Portable, you can edit text using all of the standard text editing commands available in all modern text editors. To access these commands, click on the Edit menu. Personal Editor Portable - Working with the Console Personal Editor Portable comes with a console interface. To enter commands, simply press the "Enter" key. Personal Editor Portable - Creating Bookmarks You can create a bookmark by pressing the Ctrl+B key on the keyboard. You can also use the "Edit" menu option to create a bookmark.

#### **Personal Editor Portable Crack+ License Keygen Download**

Use macros to save time and make your life easier. Create personalized sequences of actions using different parameters, and the macro will save it automatically, so that you can execute it whenever needed. The macro engine is easy to learn, and it will take just a few hours to master its controls. TEXT TO MACRO Create personalized macro sequences from plain text! FIND WINDOW Find the current window and open it on the right side. FIND RECORDER Find and open the current recording. FIND RECORDED SOURCE Find all recordings of a file type. MACRO TO TEXT Convert a recording to plain text. FIND WINDOW TO RECORDER Find a window and save it as a recording. FIND RECORDED SOURCE TO WINDOW Save a recording of a file type to a window. FIND RECORDED SOURCE TO MACRO Find and save all recordings of a file type. FIND WINDOW TO FIND RECORDED SOURCE Find and open a window with the recordings of the current file type. FIND RECORDED SOURCE TO RECORDED SOURCE Find and open a recording of a file type in the same file type. FIND RECORDED SOURCE TO WINDOW Find and open a recording of a file type in a window. MACRO TO FIND FIND WINDOW

TO FIND RECORDED SOURCE Save the current window, find window, and find recorded source as a macro. TEXT TO RECORDED SOURCE Convert a recording of a file type to plain text. FIND WINDOW TO FIND RECORDED SOURCE Find and open a window with the recordings of the current file type. TEXT TO RECORDED SOURCE TO WINDOW Convert the current window as a recording. FIND RECORDED SOURCE TO FIND WINDOW Find a recording of a file type in a window. TEXT TO FIND WINDOW Find the current window and open it on the right side. REPLACE RECORDED SOURCE Find the current recording and replace all occurrences of a text string. FIND WINDOW TO RECORDED SOURCE Find and open a window with the recordings of the current file type. REPLACE RECORDED SOURCE TO RECORDED SOURCE Find and replace the current recording in the same file type. FIND RECORDED SOURCE TO RECORDED SOURCE 1d6a3396d6

### **Personal Editor Portable Crack+ Full Version [Win/Mac] 2022 [New]**

\* A great ASCII editor \* Loads files larger than 2GB \* Supports syntax highlighting \* Support for keyboard shortcuts \* Automatically saves the file when the text is changed \* Can create and manage bookmarks \* Can rename, duplicate, join and split lines \* Converts text to uppercase or lowercase \* Offers a search operation within the current text \* Can change the paragraph alignment \* Can create and manage macros \* Executes a recording/playing macro \* Prints the file \* Opens a Command Prompt dialog \* Sorts lines \* Changes the line feed settings \* Removes unnecessary spaces, line feeds or trailings \* Calculates expressions \* Can hide the console window and increase the text size \* Supports Unicode character sets \* Converts ASCII to ANSI \* Supports Unicode languages \* Supports Unicode characters \* Supports EBCDIC \* Supports pure ASCII \* Supports double-byte character sets \* Supports Unicode languages \* Native Unicode text editing \* Can resize text fields \* Supports Unicode language expressions \* Supports Unicode code page \* Supports Unicode character map \* Can display code page \* Can save file with BOM \* Supports Unicode encodings \* Supports Unicode character sets \* Supports Unicode language NextApps is a distributor of iPhone and iPad applications which are developed under the NextApps publishing house. Our primary function is the promotion of applications and games, which is carried out by means of advertising and promotional activity. NextApps is a distributor of iPhone and iPad applications which are developed under the NextApps publishing house. Our primary function is the promotion of applications and games, which is carried out by means of advertising and promotional activity. The NextApps team is working on the NextApps application for Android. We were hoping for a more friendly interface and more functions and options in the application to offer a comfortable and highly functional software to use. With the version we have now, we are bringing the application to a wider audience and hope to increase the number of users. NextApps is a distributor of iPhone and iPad applications which are developed under the NextApps publishing house. Our primary function is the promotion of applications and games, which is carried out by means of advertising and promotional activity. Simple ToDo lists are convenient to use and they are a great way of storing your day-to-day tasks. Personal ToDo gives you a simple way to create your daily lists and then

#### **What's New in the?**

Personal Editor is a program for editing files and text in various formats, performing a variety of operations, and creating a wide range of shortcuts. Control features: - Edit files and text in various formats - Split the window to create dual panes - Remap keyboard shortcuts - Change the default prompt to open the program - Record macros and play them back - Print text - Add, delete, and rearrange bookmarks - Sorting lines - Calculate expressions - List files and folders - Open, close, and create new files and folders - Rename files and folders - Duplicate files and folders - Rename folders - Reopen files or folders with the last created date - Print files - Duplicate lines - Delete lines - Copy lines - Perform search operations in the current text - Replace keywords - Concatenate lines - Decompress files - Switch to the specific line or file - Split the window into two panes - Merge the panes into one - Convert text selection to uppercase or lowercase - Join lines - Adjust lines to the exact character width - Adjust lines to the exact character height - Adjust lines to the exact width of the screen - Adjust lines to the exact height of the screen - Change paragraph alignment - Move lines up or down - Move lines left or right - Cut the current text and paste it in a new location - Open files and text in a new window - Open files and text in the same window - Open files or text in the active window - Open files or text in a new window - Close files or text in the active window - Open files or text in the same window - Close files or text in the active window - Open files or text in a new window - Open files or text in the active window - Close files or text in the active window - Open files or text in a new window - Open files or text in the active window - Close files or text in the active window - Open files or text in a new window - Open files or text in the active window - Close files or text in the active window - Open files or text in a new window - Open files or text in the active window - Close files or text in the active window - Open files or text in a new window - Open files or text in the active window - Close files or text in the active window - Open files or text in a new window - Open files or text in the active window - Close files or text in the active window - Open files or text in a new window - Open files or text in the active window - Close files or text in the active window - Open files or text in a new window - Open